# SS&C EZE Eze Eclipse 2021 Q2

New Feature Highlights

## SS&C EZE

#### **Half-time.**

The whistle's blown and the second quarter has come to an end! Time to take a moment to check out the highlights and get ready to build on our successes for the second half of the year.

What were the big plays in Q2? Auto Locates are more flexible than ever, so there's less work when changing quantities or allocation schemes. Pre-configured compliance rules have entered the game so you can focus more your trades, and less on building common compliance rules. Also, it's "go go go" for IPOs, as we make it easier to jump on Initial Public Offerings.

#### **That's just the start, let's get in the game!**

**MARKET STATE** 

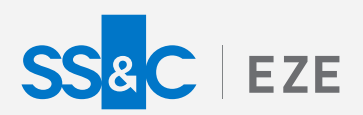

### Eze Eclipse 2021 Q2 Ready to Go. **Cleared for take off.**

We're lined up and pushing the throttles to full power! With so many new features, you have a lot of power at your disposal with Eze Eclipse. Let's take a look at some of the bigger features released this past quarter!

### (Security) Master Stroke

**Automatically creating Security Master records is nothing new for equities, but now this functionality comes for Common Stocks, Listed Equity Options, and Futures!** 

When entering a new order from either the New Order Ticket (on the order Blotter or Options widget) or the Order Entry form, if the order symbol lacks a Security Master record but is listed in Eze Market Data (and is of one of the aforementioned asset types), Eclipse automatically creates a Security Master record so you can continue with the order.

You can enter either the Eze Market Data ID or the Bloomberg ID for the symbol, regardless of the Firm Default Symbol setting value in Settings.

#### A+ Auto Locates

**Has this ever happened to you: You go to Trading and enter a new short order, and since you have the Enable Auto Locates enabled, the required locates are automatically accepted according to the order quantity and scheme. Everything is peachy.** 

Suddenly disaster strikes! You need to change the order's quantity or allocation scheme, or edit its allocations! Now the locates that were so neatly auto accepted no longer match up with your once-perfect short order. Good news: where once this was a problem, now we have a solution!

When Enable Auto Locates is enabled, Eclipse automatically accepts additional locates (if available) or releases them as needed when you edit a short order's quantity, change its allocation scheme, or edit its allocations! Additionally, if your system is integrated with Eze Locate Hub, Eclipse also automatically requests and accepts the required additional locates if there aren't enough available in the Locate Inventory. Disaster averted!

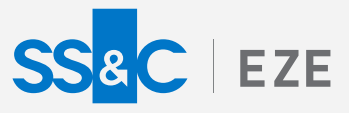

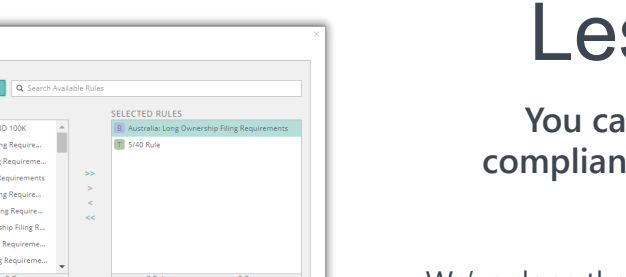

 $\begin{tabular}{|c|c|c|c|} \hline & \multicolumn{1}{|c|}{\multicolumn{1}{c|}{\multicolumn{1}{c|}{\multicolumn{1}{c|}{\multicolumn{1}{c|}{\multicolumn{1}{c|}{\multicolumn{1}{c|}{\multicolumn{1}{c|}{\multicolumn{1}{c|}{\multicolumn{1}{c|}{\multicolumn{1}{c|}{\multicolumn{1}{c|}{\multicolumn{1}{c|}{\multicolumn{1}{c|}{\multicolumn{1}{c|}{\multicolumn{1}{c|}{\multicolumn{1}{c|}{\multicolumn{1}{c|}{\multicolumn{1}{c|}{\multicolumn{1}{c|$ 

#### ss Comply-cated

**n** now import over 60 pre-configured ce rules, so you do not have to create **common rules from scratch yourself.** 

We've done the tricky parts for you. All you have to do is add the portfolios you want the rule to apply to, ensure that the rule meets your needs, test, and enable. Now you can spend less time creating rules, and more time focused on compliant trading!

#### Lets Go IPOs!

NUR DESCRIPTION<br>Filipy required when long ownership exceeds or falls below a 5% thi<br>Filipy required when long ownership exceeds or falls below a 5% thi<br>must also be disclosed. porting Body: Australian Securities Exchange (ASX)

.<br>ort Default Rules

.<br>WAILABLE RULES

**Initial Public Offerings are a big deal, but you shouldn't need to deal with hassle to create an IPO security.**

Eclipse now allows you to quickly create an IPO security using the new Initial Public Offering (IPO) checkbox when creating a common stock in the Security Master. Now you can trade the IPO security until it's listed in the secondary market – and when it moves to the secondary market, you can just as easily disable the IPO field in the Security Detail screen! This establishes the market data connection and allows the security to be part of the refresh process.

Also, since you told Eclipse the security is no longer an IPO, we'll take care of transferring the shares automatically from the old stock to the new stock. Easy!

#### Step Out and Execute Better

#### **Make sure best execution is not compromised for the sake of brokers!**

Meet your best execution obligations for trades using the new StepOut functionality, which allows you to execute a trade with one broker and step out all or part of the execution to different brokers!

Record one or more step out transactions for a portion or all of your trades. Fully manage the commissions for each broker, giving different credits to executing and step out brokers. With Eclipse's new step out capabilities, it's never been easier to balance broker obligations with best execution!

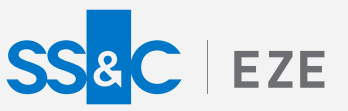

#### Level Up Level 2

**If you liked configuring default values for the New Order Ticket, Order Entry form, and Quick New Order Ticket, you'll love configuring them for the Route Forms of the Level 2 blade and widget!**

That's right, select settings in the Trade Ticket section of the System > Settings tab now apply to the Route Forms opened from the Level 2 blade and widget! When the Default Trader, Default Manager, and Default Scheme settings are configured, their values appear by default in the Trader, Manager, and Scheme fields of the Route Forms, saving you time when routing new orders.

#### Method For Your Madness

**Don't be disturbed by your distributions! We've got just the new Tab in modeling to tackle your group edits.** 

You can now choose how group edits are distributed in Modeling. You can choose pro rata (to distribute based on the weightings of each position) or "bring to" (to bring each item to the entered percentage or value). Just click the handy Group Row Distributions tab in Modeling to choose how you want different fields to distribute your edits and can be saved within your Page Configuration.

#### Features In Flight

**There is even more to tell you about that we can't fit in here, and there's plenty more that we're still working on!**

To learn more about the whole system, go to Eclipse Help (F1). You can also take tours of newly released features and functionality right in Eclipse! Just click on the Walk Me Through menu icon and select a topic to explore.

### Eze Eclipse 2021 Q2 Ready to Go.